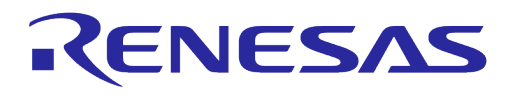

## <span id="page-0-0"></span>**Abstract**

*This document describes the DA914x-30 evaluation board. It provides the basic information for configuring and using the EVB.*

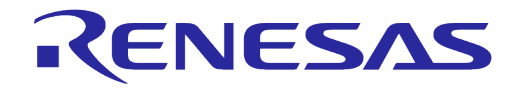

**User Manual DA914x Evaluation Board** 

## <span id="page-1-0"></span>**Contents**

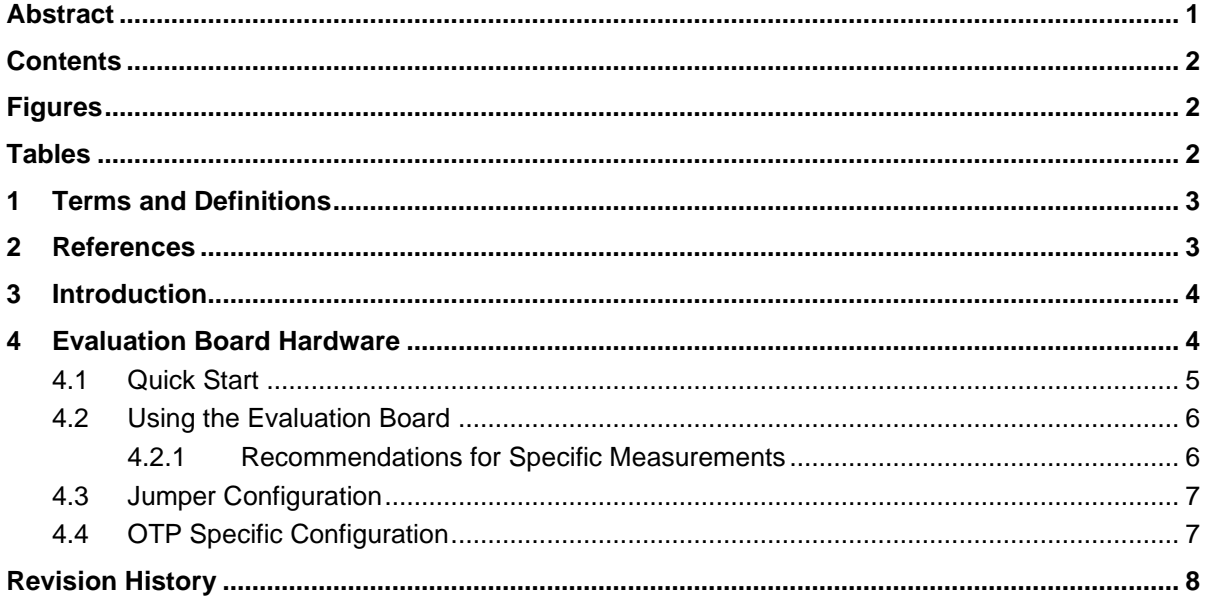

# <span id="page-1-1"></span>**Figures**

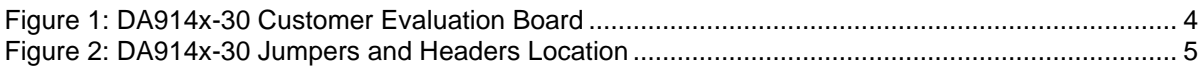

# <span id="page-1-2"></span>**Tables**

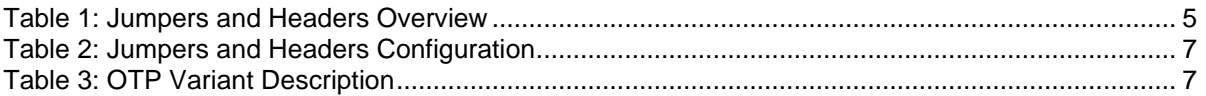

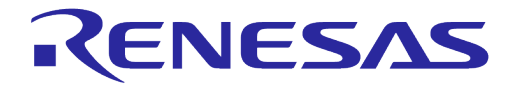

### **User Manual DA914x Evaluation Board**

## <span id="page-2-0"></span>**1 Terms and Definitions**

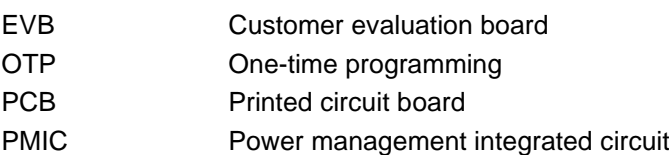

<span id="page-2-1"></span>PSU Power supply unit

## **2 References**

- <span id="page-2-2"></span>[1] DA9141-A, DA9142-A Datasheets (for automotive applications), [Renesas](https://www.renesas.com/eu/en/document/dst/da9141a-datasheet?r=1563471)
- <span id="page-2-3"></span>[2] DA9141, DA9142 Datasheet (for standard applications), [Renesas](https://www.renesas.com/eu/en/document/dst/da9141-datasheet?r=1564706)
- <span id="page-2-4"></span>[3] DA914x Customer Evaluation Board Schematic DA9140-30-A1\_sch.pdf, [Renesas](https://www.renesas.com/eu/en/products/power-power-management/multi-channel-power-management-ics-pmics/general-purpose-power-management-ics-pmics/da9141-high-efficiency-high-current-quad-phase-step-down-dcdc-converter-buck-pmic)
- [4] AN-PM-145, DA914x PCB Layout Recommendations, Application Note, [Renesas](https://www.renesas.com/eu/en/products/power-power-management/multi-channel-power-management-ics-pmics/general-purpose-power-management-ics-pmics/da9141-high-efficiency-high-current-quad-phase-step-down-dcdc-converter-buck-pmic)
- [5] UM-PM-061, DA914x Quick Guide EVB, [Renesas](https://www.renesas.com/eu/en/products/power-power-management/multi-channel-power-management-ics-pmics/general-purpose-power-management-ics-pmics/da9141-high-efficiency-high-current-quad-phase-step-down-dcdc-converter-buck-pmic)
- **Note 1** References are for the latest published version, unless otherwise indicated.

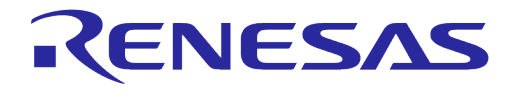

## <span id="page-3-0"></span>**3 Introduction**

This guide helps to get started with the DA9140 Customer Evaluation Board (EVB).

Renesas' DA9141 and DA9142 devices are power management ICs with integrated power FETs, see datasheets [\[1\]](#page-2-2) and [\[2\].](#page-2-3) DA9141 is a single channel, quad-phase buck converter capable of driving up to 40 A loads, while the DA9142 is a dual-phase buck converter capable of driving up to 20 A loads.

## <span id="page-3-1"></span>**4 Evaluation Board Hardware**

The DA9140-30-A evaluation board enables evaluation of the DA9141 PMIC.

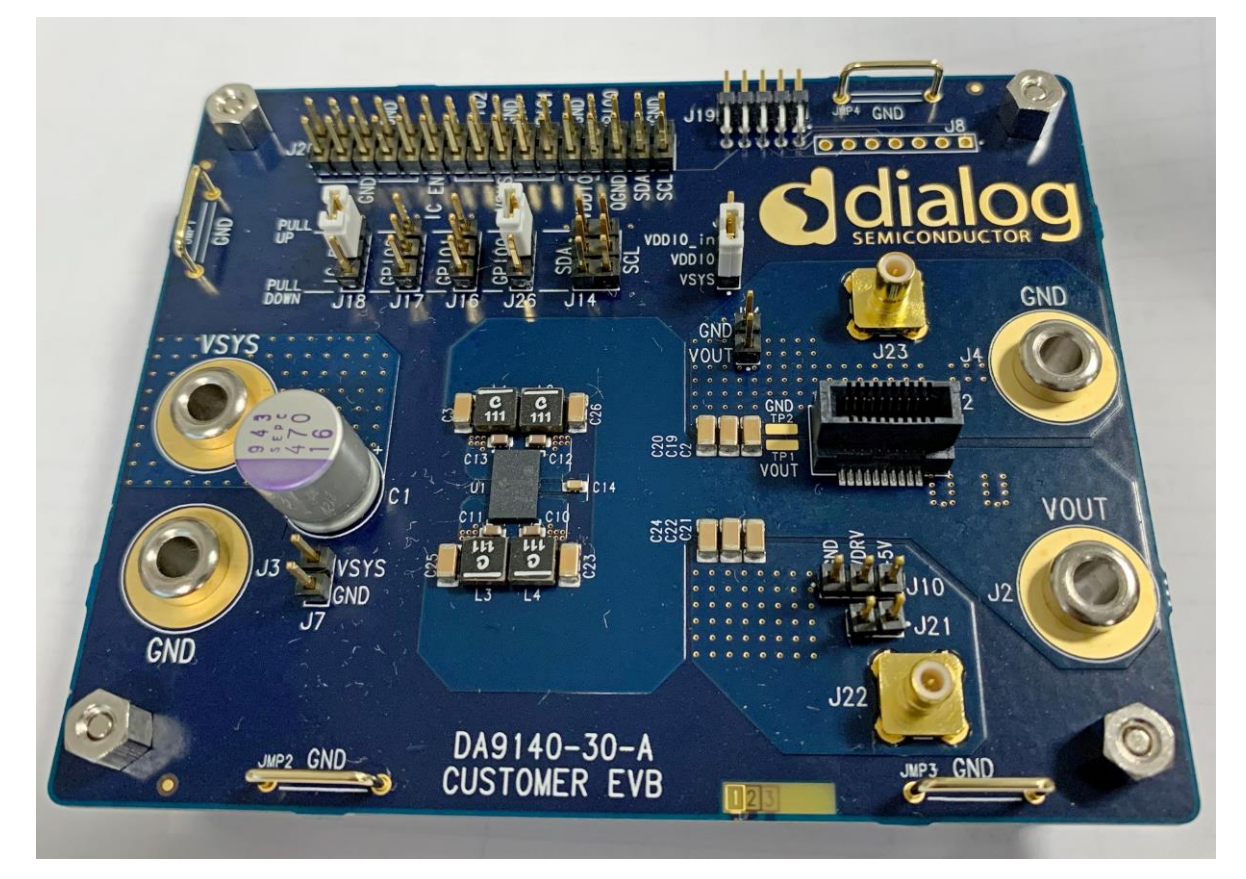

**Figure 1: DA9140-30 Customer Evaluation Board**

<span id="page-3-2"></span>The details of the design reference can be obtained from the Customer Evaluation Board (EVB) schematics [\[3\].](#page-2-4)

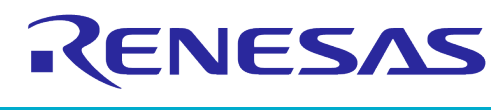

## <span id="page-4-0"></span>**4.1 Quick Start**

This guide helps to get started with the DA9140 Customer Evaluation Board (EVB).

Before using the EVB it is recommended to verify that the four banana plugs are properly tightened (150N.cm max. recommended), as they can come loose during shipping.

The floor plan of the EVB in [Figure 2](#page-4-1) helps to locate the input and output plugs as well as the jumper default positions.

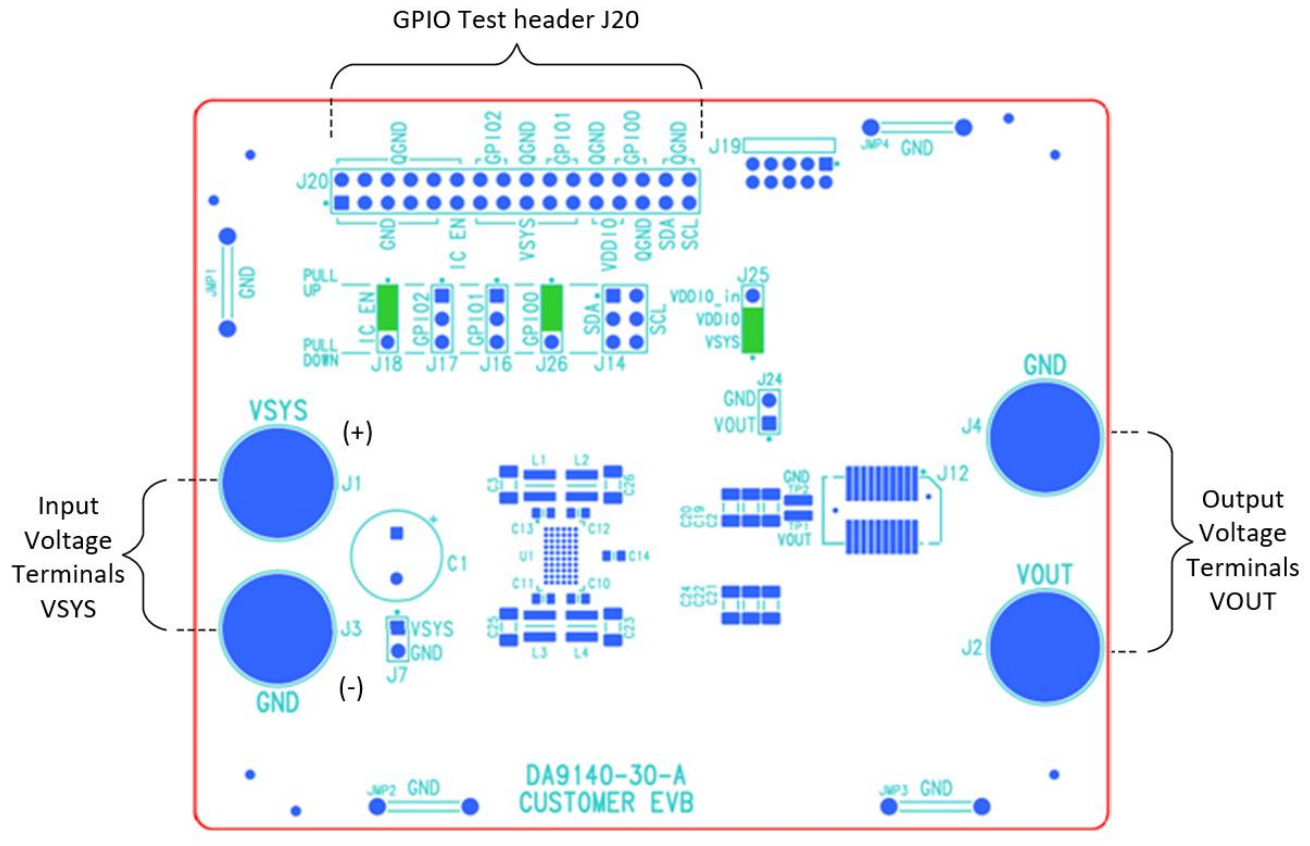

**Figure 2: DA9140-30 Jumpers and Headers Location**

<span id="page-4-1"></span>The default jumper positions from the table below are highlighted green in [Figure 2](#page-4-1) above.

| <b>Connection</b> | <b>Description</b>  | <b>Information</b>                      | Location      |
|-------------------|---------------------|-----------------------------------------|---------------|
| J18               | IC EN               | Jumper fitted to pull-up position       | Left of EVB   |
| J25               | <b>VSYS - VDDIO</b> | Jumper fitted to VDDIO - VSYS position  | Right of EVB  |
| J1                | <b>VSYS</b>         | Supply from PSU, 3.3V - 20A recommended | Left of EVB   |
| JЗ                | <b>GND</b>          |                                         |               |
| J7                | VSYS sense          | PSU remote sensing                      | Left of EVB   |
| J2                | <b>VOUT</b>         | Buck converter output                   | Right of EVB  |
| J4                | <b>GND</b>          |                                         |               |
| J24               | <b>VOUT</b> sensing | For probing or eLoad remote sensing     | Middle of EVB |

<span id="page-4-2"></span>**Table 1: Jumpers and Headers Overview**

## <span id="page-5-0"></span>**4.2 Using the Evaluation Board**

The DA9141 buck converter delivers a load current of 25 A continuous. For powering the EVB at VSYS/J1 (+) and GND/J3 (-) it is recommended to use a PSU which can deliver at least 10 A at 3.3 V with kelvin sensing capability. The voltage sensing can be connected to the sense terminal J7 (VSYS and GND) which is used by the PSU to compensate the voltage drop at the VSYS/GND wires at higher buck loads. At the buck output plugs VOUT/J2 (+) and GND/J4 (-) an electronic load can be connected. The terminal J24 can be used to sense Vout close to the output pins of the buck.

#### <span id="page-5-1"></span>**4.2.1 Recommendations for Specific Measurements**

The following describes how to perform typical buck measurements using the EVB.

- Efficiency Measurement
	- $\circ$  Power supply: Use a PSU with 4-wire / kelvin sensing capability as described in chapter [4.2.](#page-5-0) Try to use short wires to connect the PSU to VSYS/GND. For higher loads, the impedance of a wire can be reduced by connecting two wires in parallel.
	- Input current measurement: Consider the voltage drop at the internal shunt resistor of an ammeter. A big voltage drop at such series resistor in the VSYS rail could prevent the buck to start-up properly. In this case it is recommended to use an external shunt resistor of e.g. 10mohms, measure the voltage drop at it and calculate the current flowing through it / into the EVB.
	- Loading the buck: Consider the voltage drop at the wires connected to Vout/GND. In case an eLoad is used prefer to use it in 4-wire mode with voltage sensing connected to terminal J24.
- **Load Transient Measurement** 
	- Please follow the recommendation for the efficiency measurements described above
	- The blade connector J12 can be used to connect a pulse load to the EVB. It offers a lowinductive connection between the buck output and a connected pulse load. It consists of two multi-contact pin rows and is compatible with the thickness of a standard double layer PCB.
	- The test header TP1/VOUT and TP2/GND or J24 can be used to measure the buck load transient response close to the output capacitors. Using a differential probe together with an oscilloscope to measure the buck response improves the signal quality by reducing common mode noise. Consider the bandwidth settings of the probe and the scope channel.
- **Note 2** Consider cooling of the EVB in case the buck load can get higher than 10 A. Fit the heatsink to the device if supplied with the package.

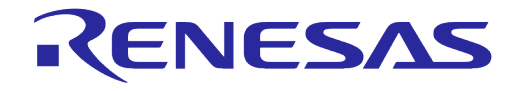

### **User Manual DA914x Evaluation Board**

## <span id="page-6-0"></span>**4.3 Jumper Configuration**

[Table 2](#page-6-2) provides information about the jumpers and headers available on the EVB.

<span id="page-6-2"></span>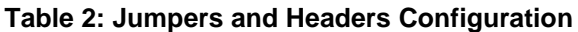

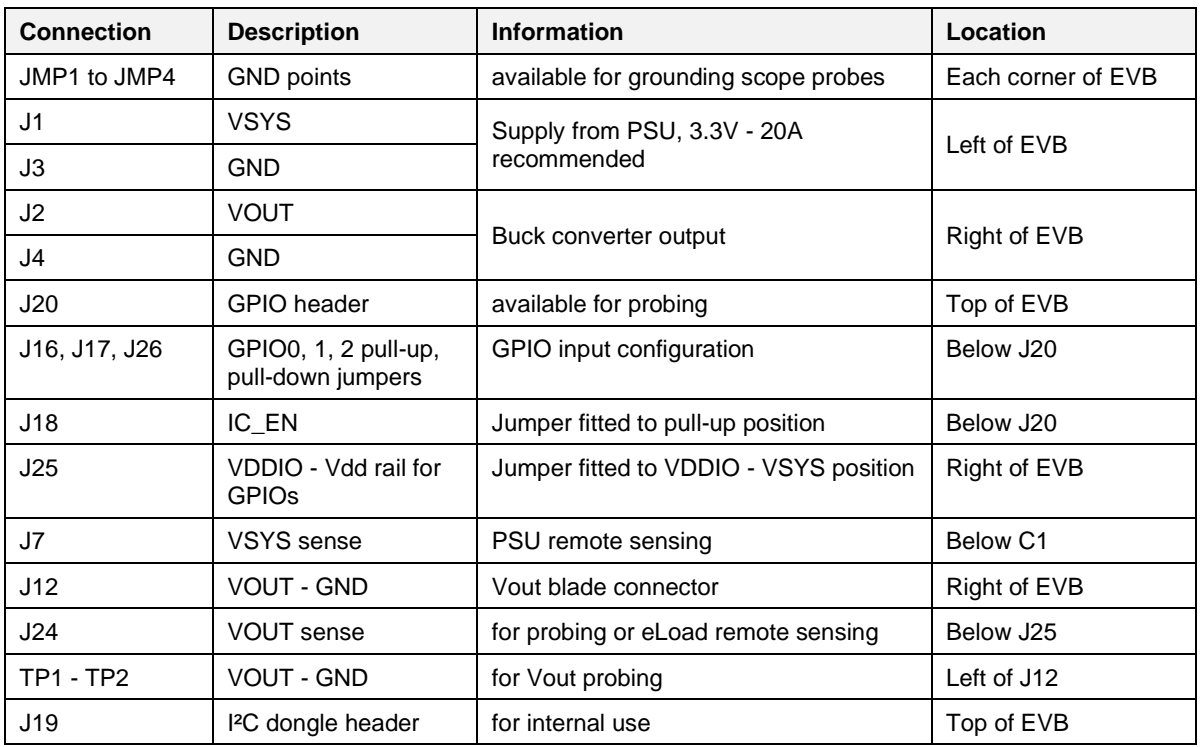

## <span id="page-6-1"></span>**4.4 OTP Specific Configuration**

[Table 3](#page-6-3) describes some of the DA914x standard configurations. Additional OTP variants are available upon request.

#### <span id="page-6-3"></span>**Table 3: OTP Variant Description**

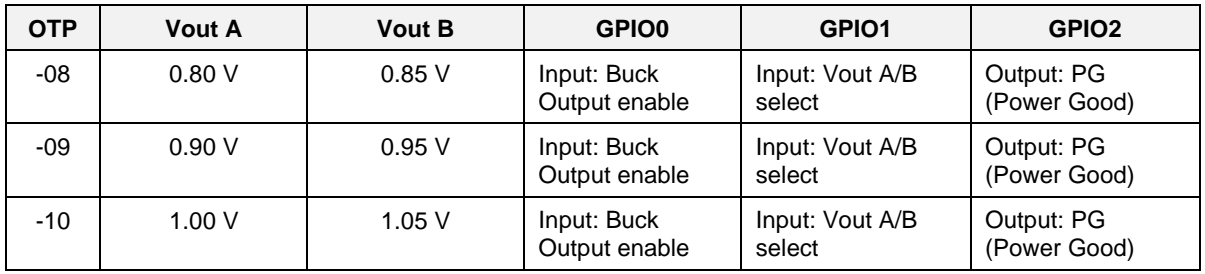

Further information can be found on the web site [general-purpose-power-management-ics-pmics](https://www.renesas.com/eu/en/products/power-power-management/multi-channel-power-management-ics-pmics/general-purpose-power-management-ics-pmics/da9141-high-efficiency-high-current-quad-phase-step-down-dcdc-converter-buck-pmic)

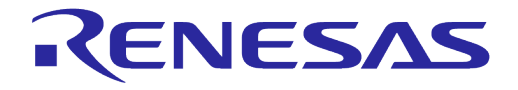

### **User Manual DA914x Evaluation Board**

## <span id="page-7-0"></span>**Revision History**

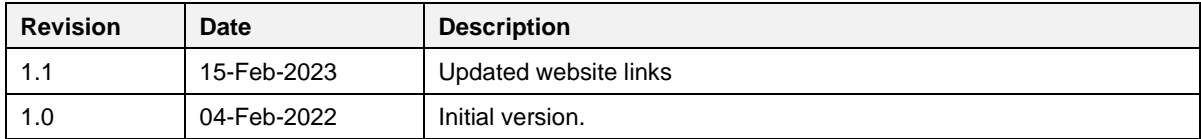

#### **Status Definitions**

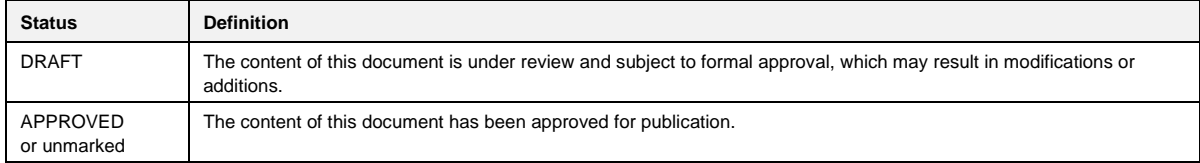

#### **RoHS Compliance**

Dialog Semiconductor's suppliers certify that its products are in compliance with the requirements of Directive 2011/65/EU of the European Parliament on the restriction of the use of certain hazardous substances in electrical and electronic equipment. RoHS certificates from our suppliers are available on request.

#### **Application Note Revision 1.1 15-Feb-2023**

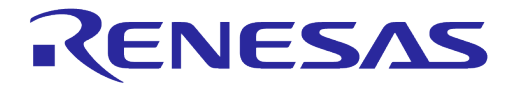

#### **Important Notice and Disclaimer**

RENESAS ELECTRONICS CORPORATION AND ITS SUBSIDIARIES ("RENESAS") PROVIDES TECHNICAL SPECIFICATIONS AND RELIABILITY DATA (INCLUDING DATASHEETS), DESIGN RESOURCES (INCLUDING REFERENCE DESIGNS), APPLICATION OR OTHER DESIGN ADVICE, WEB TOOLS, SAFETY INFORMATION, AND OTHER RESOURCES "AS IS" AND WITH ALL FAULTS, AND DISCLAIMS ALL WARRANTIES, EXPRESS OR IMPLIED, INCLUDING, WITHOUT LIMITATION, ANY IMPLIED WARRANTIES OF MERCHANTABILITY, FITNESS FOR A PARTICULAR PURPOSE, OR NON-INFRINGEMENT OF THIRD PARTY INTELLECTUAL PROPERTY RIGHTS.

These resources are intended for developers skilled in the art designing with Renesas products. You are solely responsible for (1) selecting the appropriate products for your application, (2) designing, validating, and testing your application, and (3) ensuring your application meets applicable standards, and any other safety, security, or other requirements. These resources are subject to change without notice. Renesas grants you permission to use these resources only for development of an application that uses Renesas products. Other reproduction or use of these resources is strictly prohibited. No license is granted to any other Renesas intellectual property or to any third party intellectual property. Renesas disclaims responsibility for, and you will fully indemnify Renesas and its representatives against, any claims, damages, costs, losses, or liabilities arising out of your use of these resources. Renesas' products are provided only subject to Renesas' Terms and Conditions of Sale or other applicable terms agreed to in writing. No use of any Renesas resources expands or otherwise alters any applicable warranties or warranty disclaimers for these products.

## **Corporate Headquarters**

TOYOSU FORESIA, 3-2-24 Toyosu

Koto-ku, Tokyo 135-0061, Japan

Contact Information

[www.renesas.com](https://www.renesas.com/) <https://www.renesas.com/contact/>

**Application Note Revision 1.1 15-Feb-2023**